# *D-Link*

# *DGS-3630-28TC*

*Управляемый стекируемый коммутатор 3 уровня с 20 портами 10/100/1000Base-T, 4 комбо-портами 100/1000Base-T/SFP, 4 портами 10GBase-X SFP+ и программным обеспечением MPLS Image (MI)*

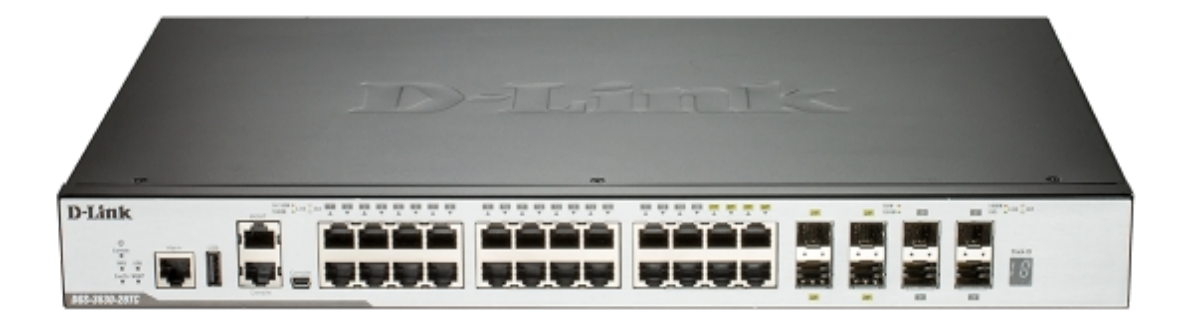

# **Краткое руководство по установке**

### **Информация в данном документе может быть изменена без предварительного уведомления.**

**© 2017 D-Link Corporation. Все права защищены.**

#### **Правила и условия безопасной эксплуатации**

Внимательно прочитайте данный раздел перед установкой и подключением устройства. Убедитесь, что устройство и кабели не имеют механических повреждений. Устройство должно быть использовано только по назначению, в соответствии с руководством по установке.

Устройство предназначено для эксплуатации в сухом, чистом, не запыленном и хорошо проветриваемом помещении с нормальной влажностью, в стороне от мощных источников тепла. Не используйте его на улице и в местах с повышенной влажностью. Не размещайте на устройстве посторонние предметы. Вентиляционные отверстия устройства должны быть открыты. Температура окружающей среды в непосредственной близости от устройства и внутри его корпуса должна быть в пределах от -5 °С до +50 °С.

Электропитание должно соответствовать параметрам электропитания, указанным в технических характеристиках устройства.

Не вскрывайте корпус устройства! Перед очисткой устройства от загрязнений и пыли отключите питание устройства. Удаляйте пыль с помощью влажной салфетки. Не используйте жидкие/аэрозольные очистители или магнитные/статические устройства для очистки. Избегайте попадания влаги в устройство.

Устройство должно быть заземлено, если это предусмотрено конструкцией корпуса или вилки на кабеле питания.

Срок службы устройства – 5 лет.

# *Комплект поставки*

Откройте коробку и аккуратно распакуйте ее содержимое. Проверьте по списку наличие всех компонентов и убедитесь, что они не повреждены. Если что-либо отсутствует или есть повреждения, обратитесь к Вашему поставщику.

- Коммутатор DGS-3630-28TC
- Кабель питания
- Консольный кабель (с разъемами RJ-45 и RS-232)
- Консольный кабель (с разъемами USB и mini-USB)
- Кронштейны для установки в стойку
- Резиновые ножки
- Комплект для монтажа
- Фиксатор для кабеля питания
- Компакт-диск с руководством пользователя и программным обеспечением
- Краткое руководство по установке

# *Установка коммутатора*

Для безопасной установки и эксплуатации коммутатора рекомендуется следующее:

- Осмотрите кабель питания и убедитесь, что он надежно подключен к соответствующему разъему на задней панели коммутатора.
- Установите коммутатор в сухом и прохладном месте для обеспечения надлежащей рабочей температуры и влажности.
- Установите коммутатор в том месте, где отсутствуют источники сильного электромагнитного поля, вибрация, пыль и воздействие прямых солнечных лучей.

## **Установка на плоскую поверхность**

При установке коммутатора на стол или какую-либо поверхность необходимо прикрепить входящие в комплект поставки резиновые ножки к нижней панели коммутатора, расположив их по углам.

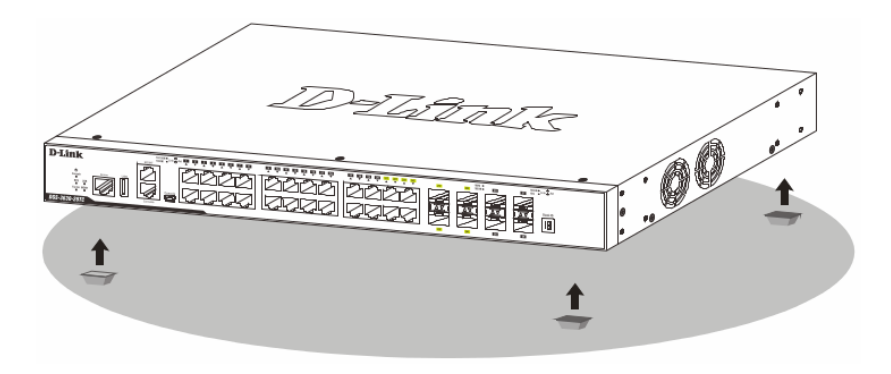

**Рисунок 1 — Крепление резиновых ножек**

Установите устройство на твердой и ровной поверхности, которая способна выдержать его вес. Не размещайте тяжелые предметы на поверхности коммутатора. Электрическая розетка должна находиться не менее чем в 1,82 метре от

коммутатора. Убедитесь, что вокруг устройства достаточно пространства для надлежащего рассеивания тепла и вентиляции. Оставьте по меньшей мере 10 см пространства спереди, сбоку и сзади коммутатора для обеспечения вентиляции.

#### **Установка в стойку**

Коммутатор может быть установлен в 19-дюймовую стойку. Прикрепите кронштейны к боковым панелям коммутатора и зафиксируйте их с помощью входящих в комплект поставки винтов.

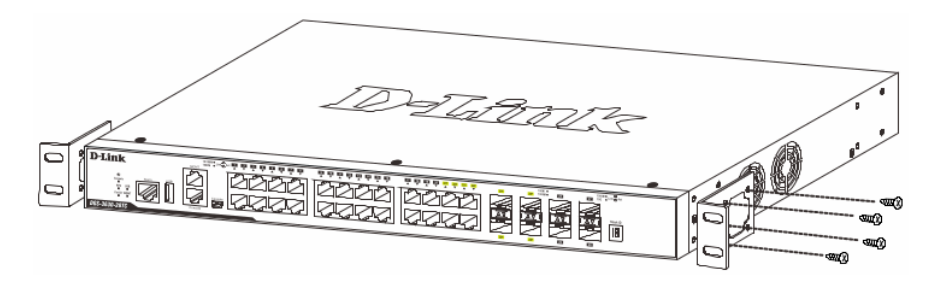

**Рисунок 2 — Крепление кронштейнов**

Установите коммутатор в стойку и закрепите его с помощью винтов от стойки.

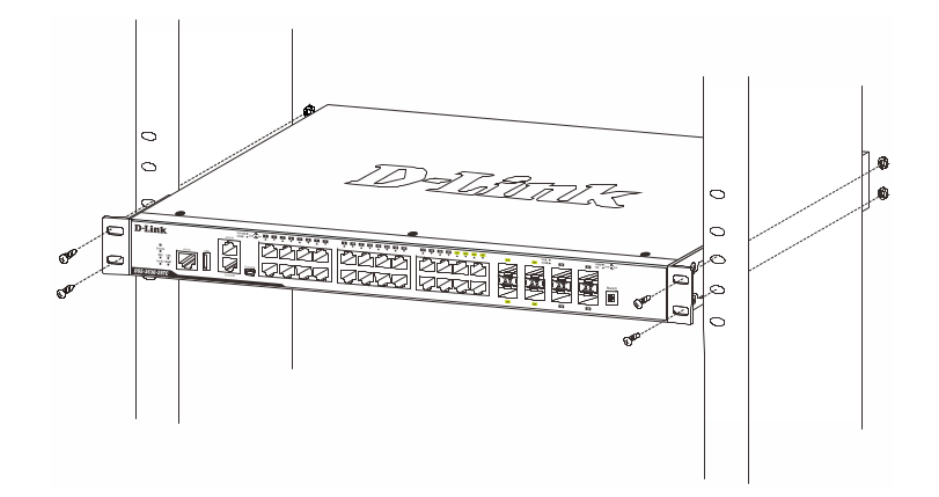

**Рисунок 3 — Установка коммутатора в стойку**

# *Подключение трансиверов*

Коммутатор DGS-3630-28TC оснащен портами для подключения трансиверов SFP и SFP+.

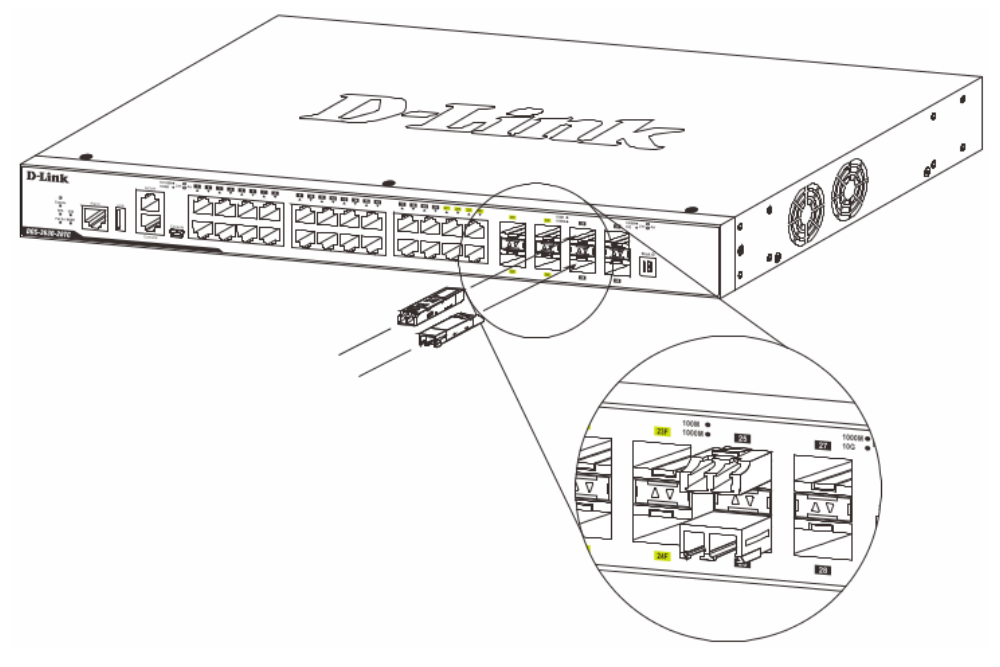

**Рисунок 4 — Подключение трансиверов к коммутатору**

# *Подключение кабеля питания переменного тока*

Подключите кабель питания переменного тока к соответствующему разъему на задней панели коммутатора и к электрической розетке.

## **Сбой питания**

В случае сбоя питания коммутатор должен быть отключен. При восстановлении питания подключите коммутатор.

#### **Установка фиксатора для кабеля питания**

Для предотвращения случайного отключения кабеля питания рекомендуется установить фиксатор. Установите стяжку замком вниз в отверстие, расположенное под разъемом питания.

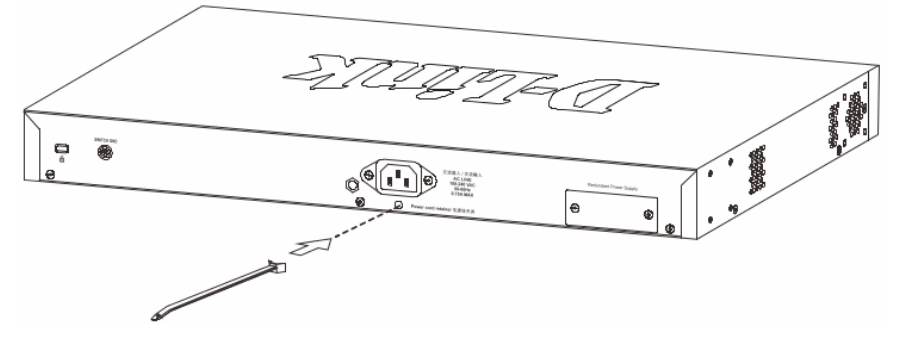

**Рисунок 5 — Установка кабельной стяжки на коммутатор**

Подключите кабель питания к коммутатору.

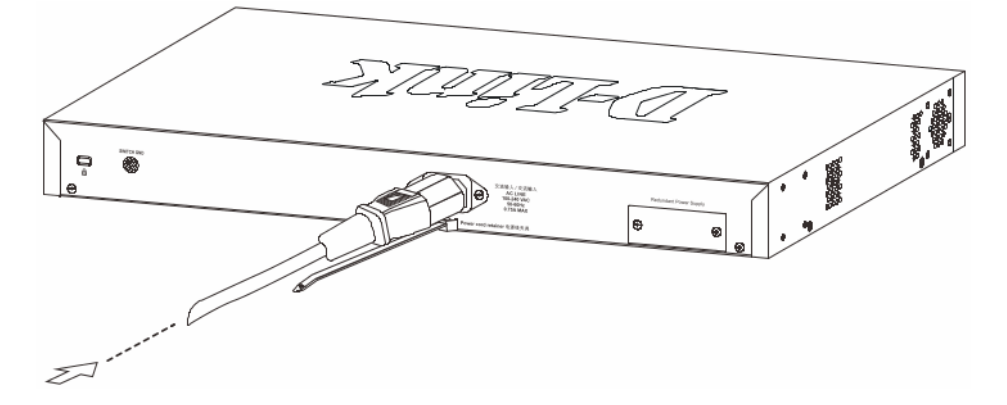

**Рисунок 6 — Подключение кабеля питания к коммутатору**

 $\geq$   $\uparrow$   $\downarrow$   $\downarrow$ ▒  $\circledcirc$ IEM A / R IEM<br>AC LINE<br>195340 WG<br>5840Hz  $\mathbf{Q}$ 6  $\bullet$  $\bullet$ **CONTINUES** 

Наденьте зажим на стяжку и сместите его в сторону разъема питания.

**Рисунок 7 — Установка зажима на стяжку**

Оберните ленту зажима вокруг кабеля питания и вставьте ее в фиксирующий замок.

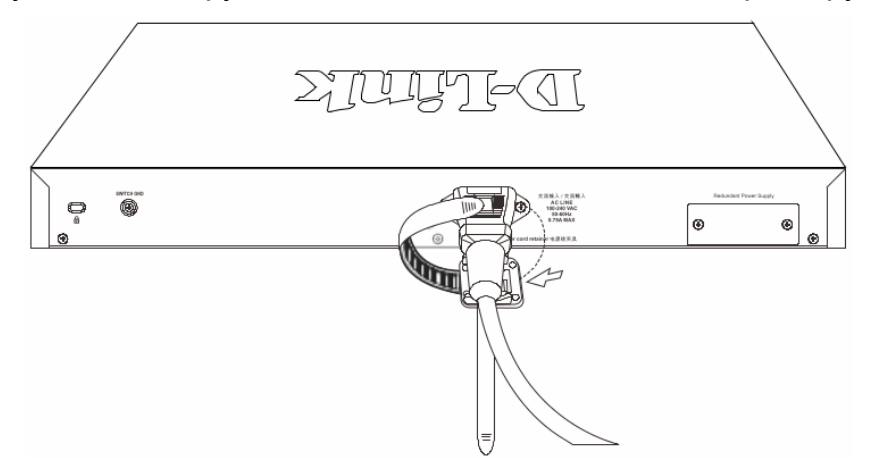

**Рисунок 8 — Фиксация кабеля питания**

Затяните ленту зажима для надежной фиксации кабеля питания.

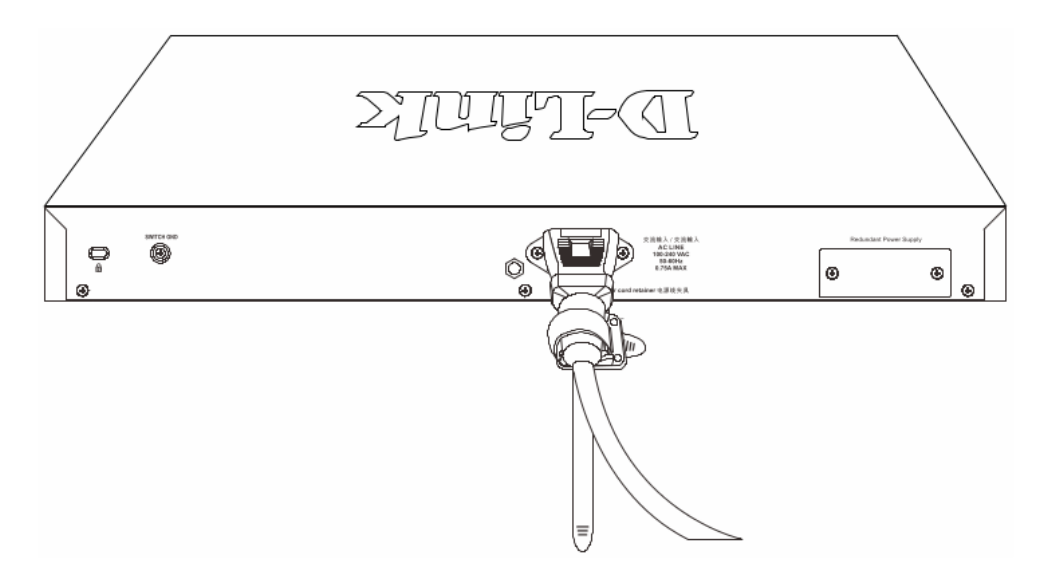

**Рисунок 9 — Фиксация кабеля питания**

# *Подключение резервного источника питания*

Резервные источники питания (RPS) разработаны для удовлетворения требованиям потребляемой мощности коммутаторов. Резервный источник питания является экономичным и простым решением проблемы обеспечения бесперебойного питания в случае сбоя внутреннего источника питания, который может повлечь за собой выключение самого коммутатора или целой сети.

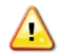

**ПРЕДУПРЕЖДЕНИЕ:** НЕ ПОДКЛЮЧАЙТЕ резервный источник питания к источнику питания переменного тока до того, как будет подключен кабель питания постоянного тока, так как это может привести к повреждению внутреннего источника питания.

**ПРЕДУПРЕЖДЕНИЕ:** При подключении резервного источника питания оставьте не менее 15 см свободного пространства сзади коммутатора во избежание повреждения кабеля.

## **Резервные источники питания DPS-500A и DPS-500DC**

Резервный источник питания DPS-500A или DPS-500DC подключается к порту RPS коммутатора с помощью кабеля питания постоянного тока с 14-контактным разъемом. Стандартный трехштекерный кабель питания переменного тока используется для подключения RPS к источнику питания.

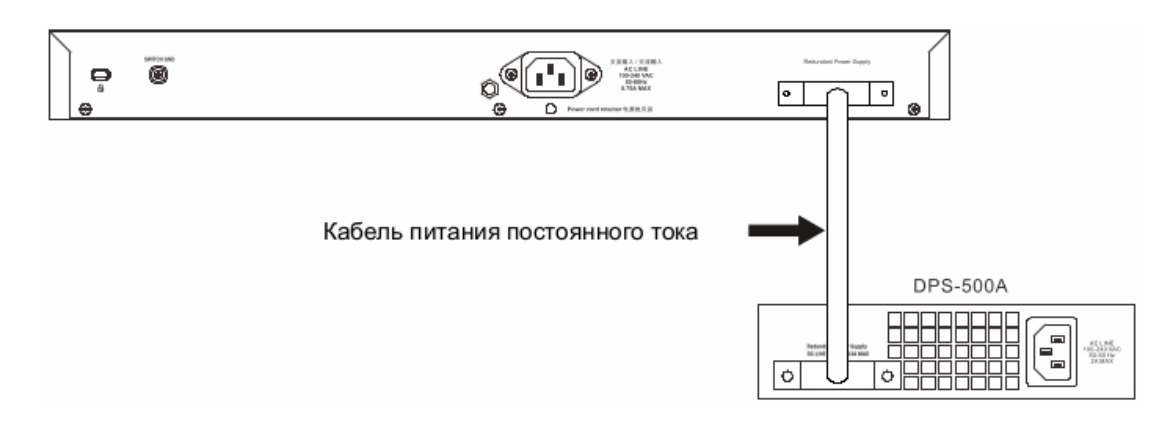

**Рисунок 10 — Подключение DPS-500A к коммутатору**

# *Установка резервного источника питания в шасси*

#### **Шасси DPS-800**

Шасси DPS-800 высотой 1U позволяет установить до двух резервных источников питания в стандартную 19-дюймовую стойку для оборудования.

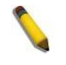

**ПРИМЕЧАНИЕ:** DPS-800 поддерживает резервные источники питания DPS-500A и DPS-500DC.

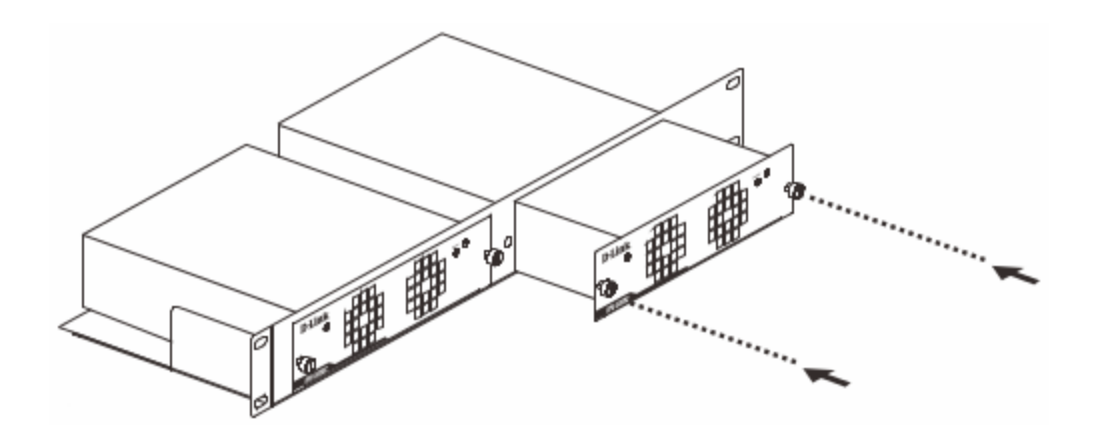

**Рисунок 11 — Установка DPS-500A в DPS-800**

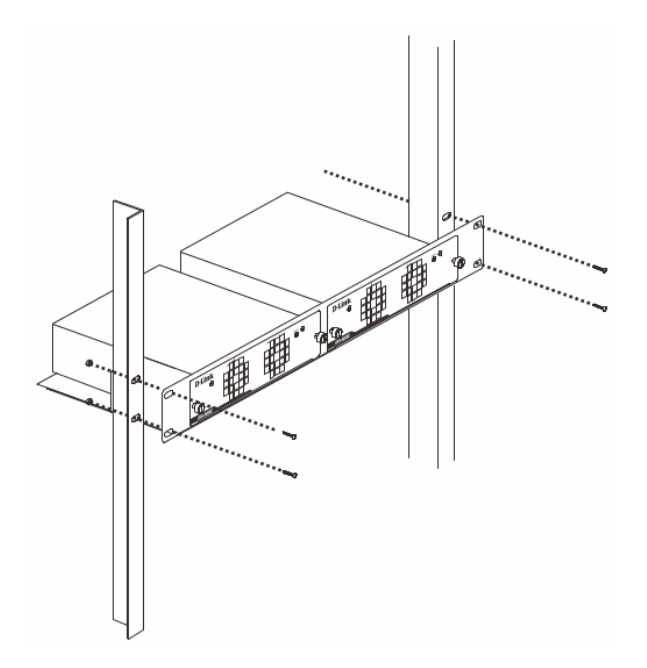

**Рисунок 12 — Установка DPS-800 в стандартную стойку для оборудования**

# *Функции управления*

Управление коммутатором DGS-3630-28TC может осуществляться с помощью интерфейса командной строки (CLI), протокола SNMP и Web-интерфейса.

### **Интерфейс командной строки (CLI)**

Управление коммутатором может осуществляться через консольный порт или порт MGMT. В качестве альтернативного варианта, для управления можно использовать Telnet при подключении к любому из LAN-портов.

#### **SNMP-менеджер**

Управление коммутатором может осуществляться с помощью консольной программы, поддерживающей протокол SNMP. Коммутатор DGS-3630-28TC поддерживает SNMP версий 1, 2c, 3.

#### **Web-интерфейс**

Пользовательский интерфейс обеспечивает доступ к различным функциям настройки и управления коммутатора, позволяет пользователю просматривать статистические данные, в том числе и в виде графиков.

# *Подключение к консольному порту*

Консольные порты с разъемами RJ-45 и mini-USB на передней панели коммутатора предназначены для подключения компьютера, который будет использоваться для настройки устройства. Для подключения к консольному порту потребуется соответствующий консольный кабель (с разъемом RJ-45 или mini-USB), входящий в комплект поставки коммутатора.

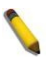

**ПРИМЕЧАНИЕ:** Когда активное подключение выполнено одновременно и к консольному порту RJ-45, и к консольному порту mini-USB, порт mini-USB будет обладать более высоким приоритетом.

### **Подключение к консольному порту с разъемом RJ-45**

Для подключения к консольному порту с разъемом RJ-45 потребуется следующее:

- Терминал или компьютер с портом RS-232 и программа эмуляции терминала
- Консольный кабель с разъемами RS-232 и RJ-45

Для подключения к консольному порту коммутатора выполните следующее:

- 1. Подключите кабель разъемом RS-232 к соответствующему порту компьютера.
- 2. Подключите кабель разъемом RJ-45 к консольному порту коммутатора.

Параметры программы эмуляции терминала должны быть настроены следующим образом:

- Соответствующий порт COM1 или COM2
- Скорость передачи данных 115200 бод
- 8 бит данных
- 1 стоповый бит
- Отсутствие контроля по четности
- Отсутствие управления потоком

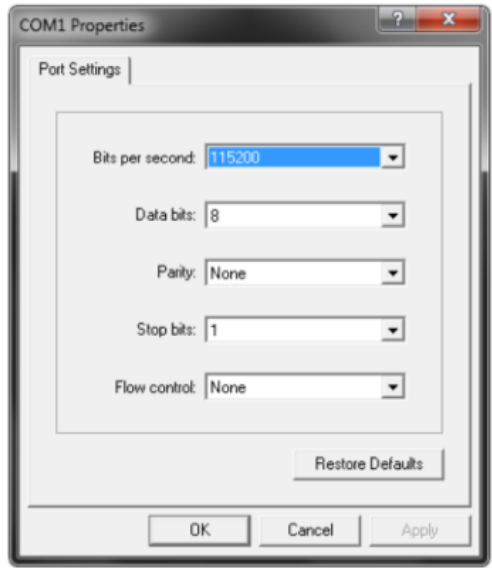

**Рисунок 13 — Параметры настройки COM-порта**

Теперь необходимо перезагрузить коммутатор. Самым простым способом перезагрузки коммутатора на данном этапе является отключение кабеля питания и его повторное подключение к соответствующему разъему на задней панели устройства. После этого процедуру загрузки можно будет наблюдать в окне терминала.

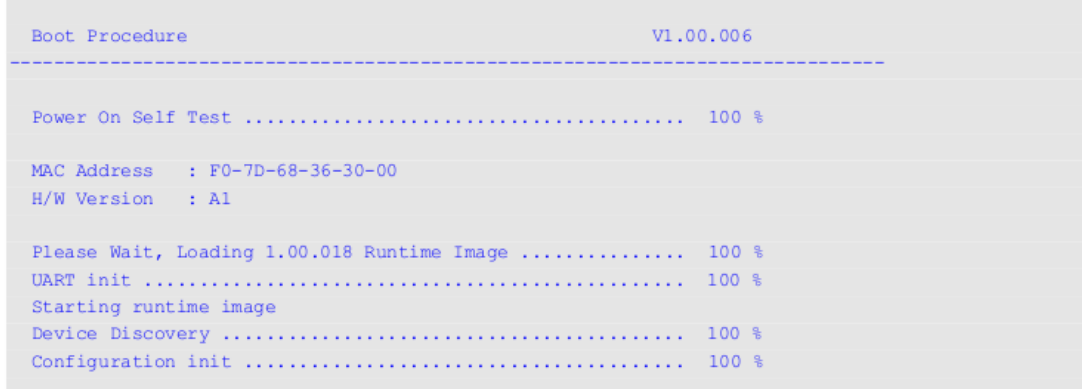

После завершения загрузки появится окно аутентификации консоли.

#### **Подключение к консольному порту с разъемом mini-USB**

Для подключения к консольному порту с разъемом mini-USB потребуется следующее:

- Терминал или компьютер с портом USB 2.0 и программа эмуляции терминала
- Консольный кабель с 5-контактным разъемом mini-USB типа В и разъемом USB типа A
- Программное обеспечение для эмуляции виртуального COM-порта (данное ПО находится на входящем в комплект поставки компакт-диске и может использоваться только в ОС Microsoft® Windows)

Для подключения к консольному порту коммутатора выполните следующее:

1. Установите на компьютере программное обеспечение для эмуляции виртуального COM-порта.

2. Подключите кабель разъемом USB типа A к порту USB компьютера.

3. Подключите кабель разъемом mini-USB типа B к консольному порту mini-USB коммутатора.

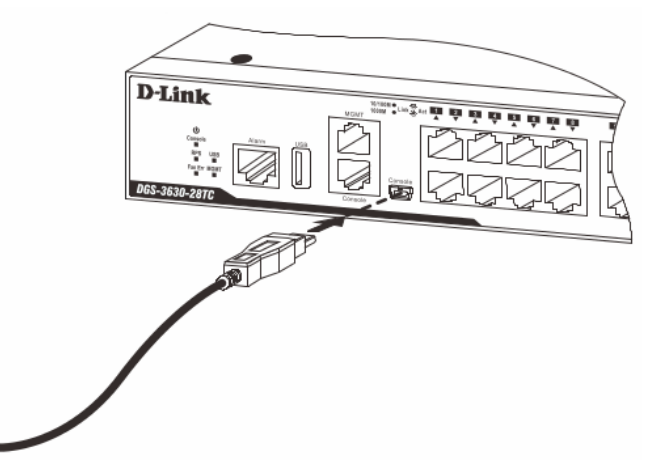

**Рисунок 14 — Подключение консольного кабеля к порту mini-USB коммутатора**

4. Найдите серийный порт в списке менеджера устройств (Device Manager). Имя виртуального COM-порта выглядит следующим образом: **Prolific USB-to-Serial Comm Port**.

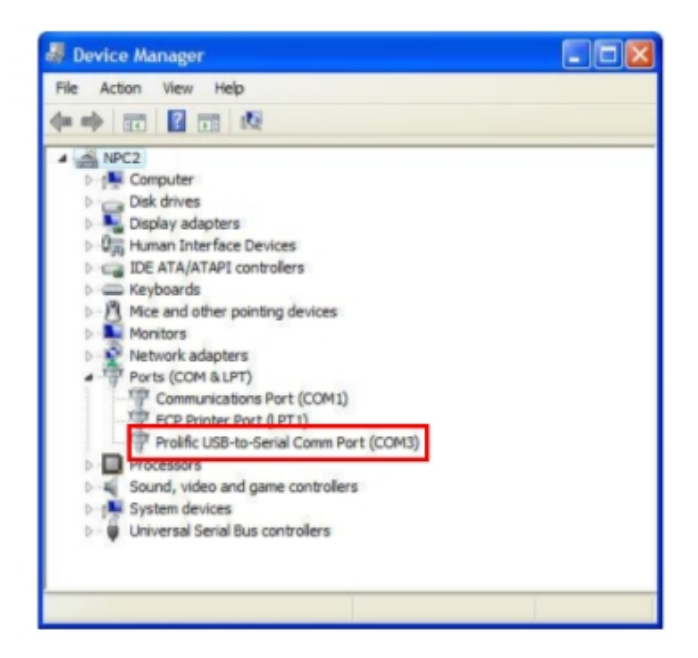

**Рисунок 15 — Окно менеджера устройств**

Параметры программы эмуляции терминала должны быть настроены следующим образом:

- Серийный порт, соответствующий виртуальному COM-порту
- Скорость передачи данных 115200 бод
- 8 бит данных
- 1 стоповый бит
- Отсутствие контроля по четности
- Отсутствие управления потоком

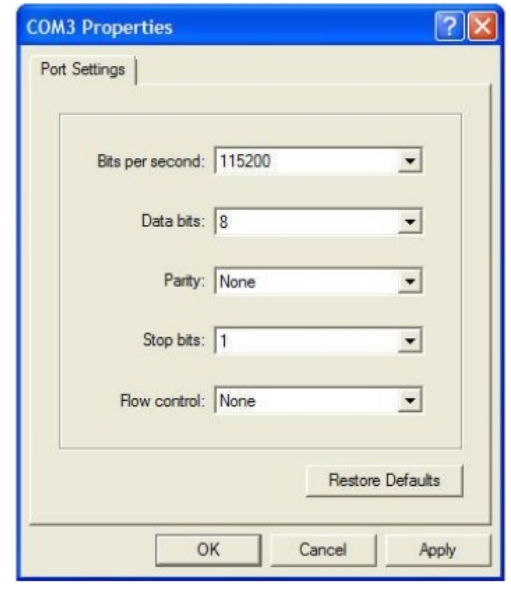

**Рисунок 16 — Параметры настройки COM-порта**

Теперь необходимо перезагрузить коммутатор. Самым простым способом перезагрузки коммутатора на данном этапе является отключение кабеля питания и его повторное подключение к соответствующему разъему на задней панели устройства. После этого процедуру загрузки можно будет наблюдать в окне терминала.

Boot Procedure V1 00 006 Power On Self Test .........................  $100$  % MAC Address : F0-7D-68-36-30-00 H/W Version : Al Please Wait, Loading 1.00.011 Runtime Image ............... 100 % Starting runtime image 

После завершения загрузки появится окно аутентификации консоли.

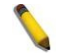

**ПРИМЕЧАНИЕ:** После того как подключение к консольному порту mini-USB становится неэффективным из-за отсутствия активности, оно не может быть повторно активировано через CLI или Web-интерфейс. Чтобы установить новое подключение, необходимо отключить консольный кабель от порта mini-USB и снова подключить его.

#### **Первоначальное подключение к коммутатору**

По умолчанию имя пользователя и пароль отсутствуют. Поэтому при первоначальном подключении к коммутатору нажмите Enter в окне аутентификации, после чего появится приглашение на ввод команд (**Switch>**).

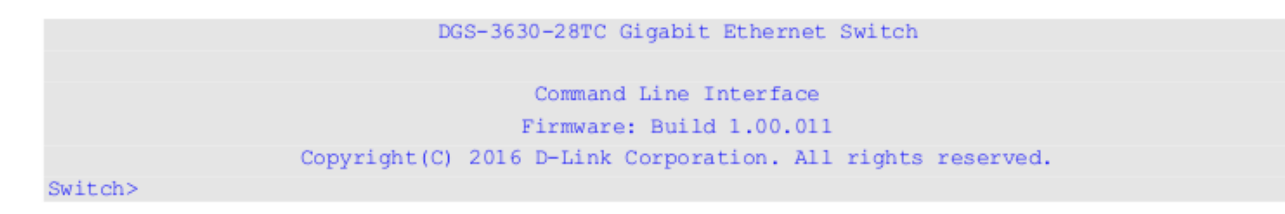

**ПРИМЕЧАНИЕ:** Первый пользователь автоматически получает права доступа уровня администратора. На коммутаторе должны быть создана по меньшей мере одна учетная запись уровня администратора.

**ПРИМЕЧАНИЕ:** После первоначальной авторизации настоятельно рекомендуется создать новую учетную запись с именем пользователя и паролем с целью предотвращения доступа к коммутатору неавторизованных пользователей.

## *Подключение к порту MGMT*

Для подключения компьютера к порту управления (порт MGMT, расположенный над

консольным портом с разъемом RJ-45) коммутатора используйте стандартный Ethernet-кабель. Для подключения к порту MGMT можно использовать Web-браузер или Telnet-клиент. По умолчанию доступ к порту управления можно получить, используя IP-адрес 192.168.0.1 и маску подсети 255.255.255.0. Убедитесь, что компьютеру, который используется для подключения к порту MGMT, назначен IPадрес, находящийся в сети 192.168.0.0/24.

Для просмотра сетевых настроек порта MGMT используйте следующую команду:

```
Switch#show ip interface mgmt 0
mgmt ipif 0 is enabled, Link status is up
 IP address is 192.168.0.1/24
 Gateway is 0.0.0.0
Switch#
```
Сетевые настройки или состояние «Включено» порта MGMT можно изменить через консольный порт. Например, чтобы изменить IP-адрес порта MGMT используйте следующую команду:

```
Switch#configure terminal
Switch (config)#interface mgmt 0
Switch (config-if) #ip address 192.168.1.1 255.255.255.0
Switch (config-if) #
```
# *Вход в Web-интерфейс*

Поддерживаемые Web-браузеры:

- Microsoft Internet Explorer 7 или выше
- Firefox
- Google Chrome
- Safari

При использовании LAN-портов для доступа к Web-интерфейсу IP-адресом по умолчанию является 10.90.90.90. Для выполнения входа в Web-интерфейс откройте Web-браузер, введите в адресной строке IP-адрес коммутатора и нажмите Enter. После того как появится окно аутентификации, введите имя пользователя и пароль (имя пользователя и пароль по умолчанию отсутствуют). Нажмите **Login**.

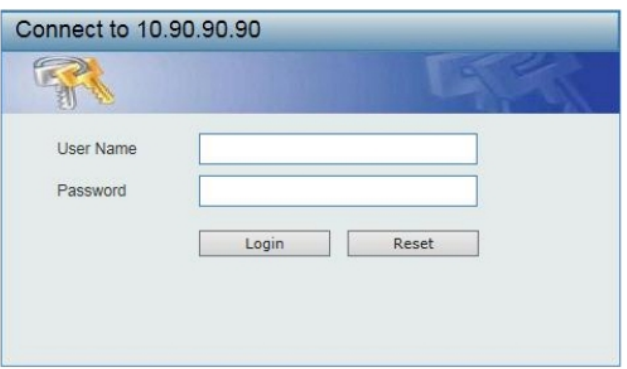

**Рисунок 17 — Окно аутентификации пользователя**

# *Технические характеристики*

# **Аппаратное обеспечение**

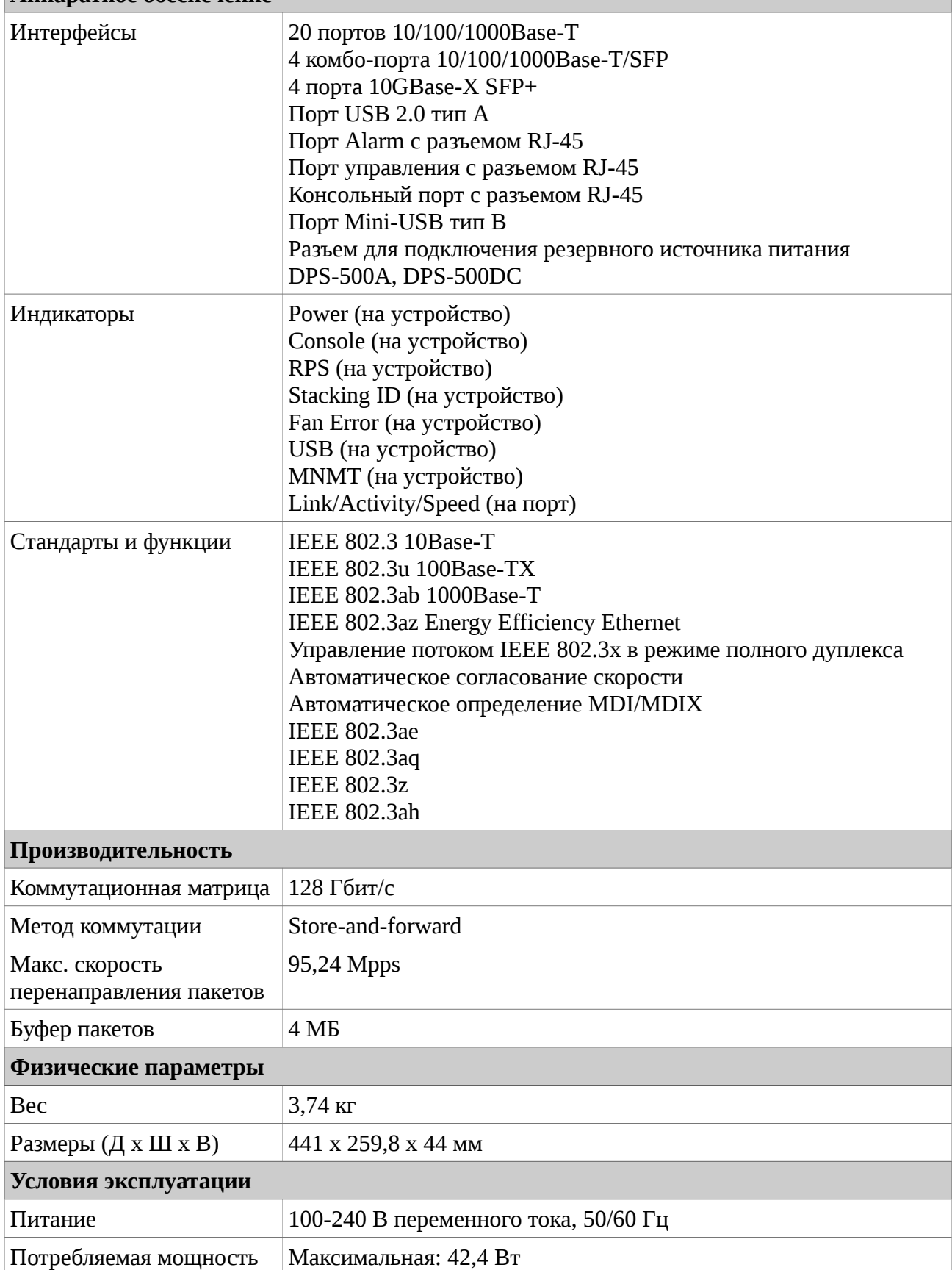

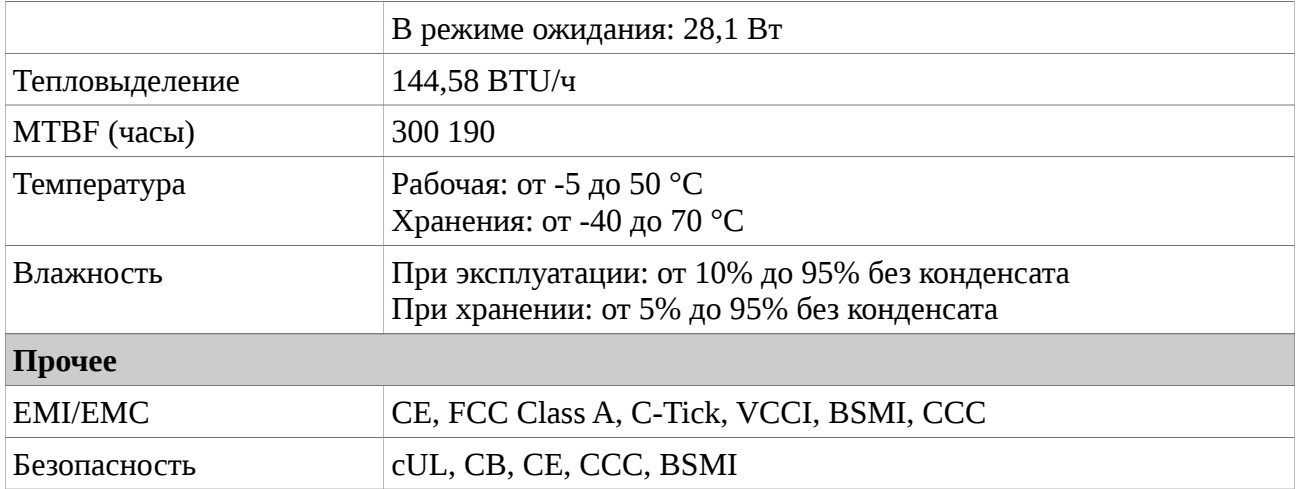

# *Техническая поддержка*

Обновления программного обеспечения и документация доступны на Интернет-сайте D-Link. D-Link предоставляет бесплатную поддержку для клиентов в течение гарантийного срока. Клиенты могут обратиться в группу технической поддержки D-Link по телефону или через Интернет.

Техническая поддержка компании D-Link работает в круглосуточном режиме ежедневно, кроме официальных праздничных дней. Звонок бесплатный по всей России.

**Техническая поддержка D-Link:** 8-800-700-5465

**Техническая поддержка через Интернет:** http://www.dlink.ru e-mail: [support@dlink.ru](mailto:support@dlink.ru)

**Импортер:** ООО "Д-Линк Трейд" 390043, г. Рязань, пр. Шабулина, д.16

**Адрес офиса в России:** Москва, Графский переулок, 14 Тел.: +7 (495) 744-00-99 e-mail: [mail@dlink.ru](mailto:mail@dlink.ru)

# FAL

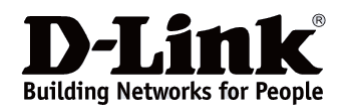